## System Test Mode Instructions

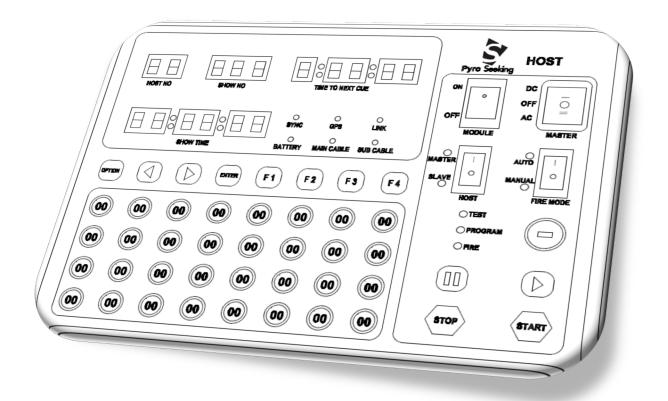

**Rocker Switches:** 

- MASTER = DC
- FIRE MODE = AUTO
- HOST= Master
- MODULE= ON (If OFF a beeping sound will alert you to turn ON)

Key Switch: = TEST

LED Displays for System Test:

- MOD Address Test
  - HOST NO = Host ID number
  - SHOW NO= MOD
  - SHOW TIME= This numeric display indicates the total number of Programmed modules that failed the MOD address Test

• TIME TO NEXT CUE= Will display the first programmed module address that has failed. Selecting the Arrow buttons will scroll through the programmed address numbers of each failed module.

## **System Test Instructions:**

- 1. Set Rocker & Key Switches to the above settings.
- 2. Pressing the Option Button will allow selection of the desired System Test options. The SHOW NO Display will flash after the Option button is depressed. The arrow buttons will scroll though which test you wish to perform. Depressing the Enter button will set the Host to the selected test
- 3. The 3 Test Options are:
  - a. <u>MOD</u> =programmed module address test. Note: The MOD test mode is the default mode of the Host when turning the Host ON. It is recommended this Test be the initial test when using the system.
  - b. <u>CUE</u>= continuity test of programmed cues. This test is the Continuity of the cues programmed in the data table (Note: The system will verify programmed cues only. E-match connections to un-programmed cues will not be identified by the system
  - c. <u>SPEC</u> = specific module and specific cue test. When selection of this Mode the operator will need to enter the 2 digit MOD address and the cue to be tested 0-31 from the 00-31 cues on the Host . Once the specific Mod/Cue are selected then Press Enter Button

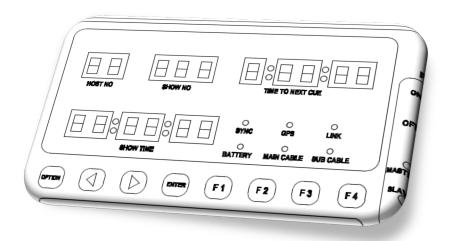

4. Warning!!!- No one should be in position of harm when running any test of any firing system.

5. Double Check that the Key Switch is in the TEST position then Press

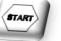

Start Button on the Host to scan the network for the selected system test.

When the Host is finished scanning <u>MOD Test</u> the following display windows report results are:

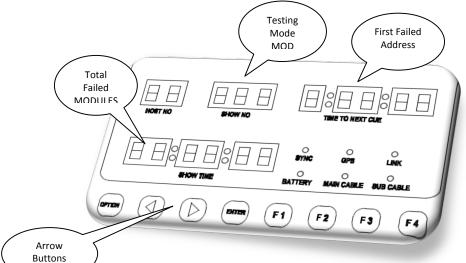

- SHOW NO Display = Selected System Test
- TIME TO NEXT CUE Display = First programmed address that Failed.
- SHOW TIME Display = Sum total of programmed Failed Module addresses.
- Pushing the Arrow buttons will scroll through the failed modules in the TIME TO NEXT CUE Display.
- BLANK DISPLAYS= GOOD TEST

NOTE: If failed Module address occurs the normal failure is Module Address Switches on the Modules are not correct. The Module power switch must be turned <u>OFF</u> for Safety and System Logic purposes while changing the Module address switches. The System locks on to the Address switch when Module Power is applied. If a Module Address Switch is changed due to vibration during a show the System will continue to perform as initially programmed.

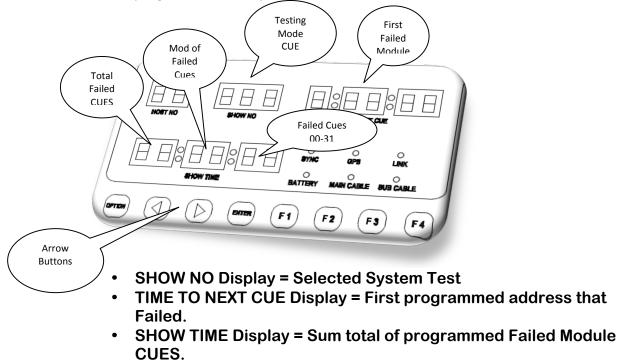

## When the Host is finished scanning the <u>CUE Test</u> the following display windows report results are:

- Pushing the Arrow buttons will scroll through the failed modules in the TIME TO NEXT CUE Display.
- BLANK DISPLAYS = GOOD TEST

When the Host is finished scanning the <u>SPEC Test</u> the following display windows report results are:

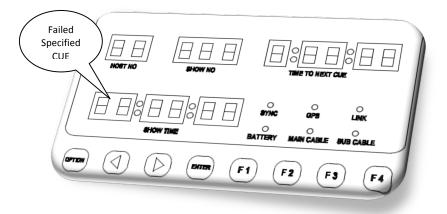

- SHOW NO Display = Selected System Test
- SHOW TIME Display = 1 Then the specified Cue Failed
- Blank SHOW TIME Display = GOOD TEST